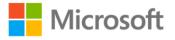

## Microsoft® Office PowerPoint® 2007 Step by Step

Joyce Cox and Joan Preppernau

ISBN: 978-0-7356-2301-9 First printing: January, 2007

To ensure the ongoing accuracy of this book and its companion content, we've reviewed and confirmed the errors listed below. If you find a new error, we hope you'll report it to us on our website: www.microsoftpressstore.com/contact-us/errata.

| Page | Location          | Description                                                                                                    | Date corrected |
|------|-------------------|----------------------------------------------------------------------------------------------------|----------------|
|      | Global            | **NOTE** In some printings of this title, the folder location of the practice files is incorrectly identified as SBS_PowerPoint2007. It should actually be PowerPoint2007SBS.                                                                                                    | 5/18/2012      |
|      |                   | In addition, the chapter subfolders are incorrectly identified with the chapter number and not the actual folder name. Please refer to the list below to find the correct name of the folder containing the practice files. We apologize for any inconvenience.  Chapter01 = Exploring  Chapter02 = Starting  Chapter03 = Working  Chapter04 = Adjusting  Chapter05 = Adding  Chapter06 = Enhancing  Chapter07 = Media  Chapter08 = Reviewing  Chapter09 = Creating  Chapter10 = Delivering  Chapter11 = Web  Chapter12 = Customizing |                |
| N/A  | Companion content | If for any reason you are unable to install the practice files from the CD, the files can also be downloaded from the web at https://www.microsoftpressstore.com/store/microsoft-office-powerpoint-2007-step-by-step-9780735623019.                                                                                                    |                |

Last updated 7/14/2015 Page 1 of 2

| Page  | Location        | Description                                                                                                    | Date corrected |
|-------|-----------------|----------------------------------------------------------------------------------------------------|----------------|
| xxiii | First paragraph | Reads: This book has been designed to lead you step by step through all the tasks you are most likely to want to perform in Microsoft Office Word 2007. If you start at the beginning and work your way through all the exercises, you will gain enough proficiency to be able to create and work with all the common types of Word documents. However, each topic is self contained. If you have worked with a previous version of Word, or if you completed all the exercises and later need help remembering how to perform a procedure, the following features of this book will help you locate specific information:                             | 10/1/2010      |
|       |                 | Should read: This book has been designed to lead you step by step through all the tasks you are most likely to want to perform in Microsoft Office PowerPoint 2007. If you start at the beginning and work your way through all the exercises, you will gain enough proficiency to be able to create and work with all the common types of PowerPoint presentations. However, each topic is self contained. If you have worked with a previous version of PowerPoint, or if you completed all the exercises and later need help remembering how to perform a procedure, the following features of this book will help you locate specific information: |                |
| 239   | Step 17         | Reads: 17. Back in the Insert Hyperlink dialog box, select the entry in the Address box, type www.microsoft.com/MSPress/books/9602.asp, and then click OK.  Should read: 17. Back in the Insert Hyperlink dialog box, select the entry in the Address box, type https://www.microsoftpressstore.com/store/microsoft-office-powerpoint-2007-step-by-step-9780735623019, and then click OK.                                                                                                    |                |

Last updated 7/14/2015 Page 2 of 2